<span id="page-0-0"></span>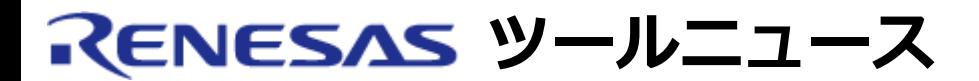

#### **MAEC TOOL NEWS: MAECT-M3T-CC32R-030316D**

# **M3T-CC32R ご使用上のお願い**

M32Rファミリ用クロスツールキットM3T-CC32R の使用上の注意事項を連絡します。

- デバッガでのアセンブリ言語インクルードファイル表示に関する注意事項
- ゼロ除算になる演算式の最適化に関する注意事項

# 1. **デバッガでのアセンブリ言語インクルードファイル表示に関する注意事項**

#### 1.1 該当製品

M3T-CC32R V.1.00 Release  $1 \sim V.4.00$  Release 1

1.2 内容

デバッガ(M3T-PD32R等)で、ファイルを複数インクルードしているアセンブリ言語プログラム のソースファイルを表示させた場合、該当ファイル以外のオブジェクトコードのアドレスが表 示される場合があります。

なお、デバッガでの表示が不正になりますが、生成されるコードには問題ありません。

1.3 発生条件

以下のすべての条件を満たすソースファイルをデバッガでソース表示させた場合、問題が発生 します。(表示が不正になるソースファイルは、条件を満たすオブジェクトごとにひとつだけで す。)

- (1) ひとつのソースファイルから2つ以上のファイルをインクルードしている。
- (2) インクルードファイル中に実行コードを生成する記述をしている。
- (3) -g オプションを付けてアセンブルしている。
- 1.4 発生例

[ソースファイル例1]

[sample1.ms]

-------------------------------------------------------------------

.section P,code,align=4

.export proc1

 \_proc1: .include "proc1.inc" ; 発生条件(1) .include "proc2.inc" ; 発生条件(1) .end ------------------------------------------------------------------- [proc1.inc] ------------------------------------------------------------------- LDI R0, #1 ; 発生条件 $(2)$ JMP R14 ; 発生条件(2) ; (Dummy Line - 1) ; (Dummy Line - 2) ------------------------------------------------------------------- [proc2.inc] ------------------------------------------------------------------- .export \_proc2 \_proc2: LDI R0,#2 ; 発生条件(2) JMP R14 ; 発生条件(2) ------------------------------------------------------------------- [コマンドライン例] ----------------------------------------------------------------- % as32R -g -o sample1.mo sample1.ms ; 発生条件(3) ----------------------------------------------------------------- (% はプロンプトを表します)

ソースファイル例1で、proc1.inc をデバッガでソース表示させた場合、3,4行目に命令コード が存在するかのようなアドレスが表示されますが、このアドレスは本来 proc2.inc の 3,4行目 に表示されるべきものです。

[ソースファイル例2]

[sample2.ms]

 ------------------------------------------------------------------- .section P,code,align=4 .include "proc3.inc" .end ------------------------------------------------------------------- [proc3.inc]

-------------------------------------------------------------------

.export \_proc4

 \_proc4: .include "proc4.inc" ; 発生条件(1) .include "proc5.inc"; 発生条件(1) ------------------------------------------------------------------- [proc4.inc] ------------------------------------------------------------------- LDI R0,#4 ; 発生条件(2) JMP R14 ; 発生条件(2) ; (Dummy Line - 1) ; (Dummy Line - 2) ------------------------------------------------------------------- [proc5.inc] ------------------------------------------------------------------- .export proc5 \_proc5: LDI R0,#5 ; 発生条件(2) JMP R14 ; 発生条件(2) ------------------------------------------------------------------- [コマンドライン例] ----------------------------------------------------------------- % as32R -g -o sample2.mo sample2.ms ; 発生条件(3) -----------------------------------------------------------------

ソースファイル例2で、proc4.inc をデバッガでソース表示させた場合、3,4行目に命令コード が存在するかのようなアドレスが表示されますが、このアドレスは本来 proc5.inc の 3,4行目 に表示されるべきものです。

### 1.5 回避策

以下の(1)~(4)のいずれかの方法で回避してください。

- (1) デバッガでソース表示を行わないM3T-PD32R, M3T-PD32RSIMの場合は、ソース表 示、MIX表示を行わず、逆アセンブル表示する。
- (2) アセンブル時に-gオプションをつけない発生条件に該当するソースファイルには、-gオ プションをつけずにアセンブルする。
- (3) インクルードしているファイルの内容を展開する.include 擬似命令の箇所に、インクルー ドファイルの内容を展開する。

[ソースファイル例1の変更例]

[sample1.ms]

------------------------------------------------------------------

```
 .section P,code,align=4
   .export _proc1
  _proc1:
  LDI R0,#1 ;proc1.incの内容を展開
   JMP R14 ; proc1.incの内容を展開
   ; (Dummy Line - 1) ; proc1.incの内容を展開
   ; (Dummy Line - 2) ; proc1.incの内容を展開
   .include "proc2.inc"
   .end
 ------------------------------------------------------------------
```
(4) ひとつのソースあたりのインクルードファイルの個数を1にするソースファイル例2のよ うに .include 擬似命令が連続している場合は、後の.include擬似命令の記述箇所を移動 し、インクルードをネストさせるなどして、ソースひとつあたりのインクルードファイル 数が1つになるようにする。

【注意】 インクルードのネスト数の制限(8個)を越えないようにしてください。

[ソースファイル例2の変更例]

 [proc3.inc] ------------------------------------------------------------------ .export \_proc4 \_proc4: .include "proc4.inc" ; このインクルードをproc4.incに移す ------------------------------------------------------------------ [proc4.inc] ------------------------------------------------------------------ LDI R0,#4 JMP R14 ; (Dummy Line - 1) ; (Dummy Line - 2) .include "proc5.inc" ; ここでproc5.incをインクルードする ------------------------------------------------------------------

1.6 恒久対策

本問題は、次期バージョンの際に改修する予定です。

# 2. **ゼロ除算になる演算式の最適化に関する注意事項**

2.1 該当製品

M3T-CC32R V.4.00 Release 1

2.2 内容

除算または剰余算を含むC言語プログラムで除数が0になる場合、最適化を有効にしたコンパイ ルが(OSにとって)不正な実行を行ってアプリケーションが異常終了することがあります。 ※ Windowsでは「不正な処理」、Solaris, HP-UXでは「core dump」が発生します。

# 2.3 発生条件

以下のすべての条件を満たす場合に発生します。

- (1) コンパイル時に -O4を含む最適化オプション(-O4, -O5, -O6, -O7, -Otimeのみ、また は-Ospaceのみ)を指定している。
- (2) ある関数中で、auto変数を定義し、かつその変数を定数で初期化している。
- (3) (2)の関数中で、以下の(a)~(c)をすべて満たす除算または剰余算を行っている。 (a) 除数の式の値が常に0になる。
	- (b) 間接的な場合も含め、除数が(2)のauto変数の値を使っている。
	- (c) 被除数の式の値が常に同じ値である。
- 2.4 発生例

[ソースファイル例1: zdiv1.c]

```
-------------------------------------------------------------------
  int func1(void)
   {
     int var1; /* 発生条件(2) */
    int var2 = 1; / 7 発生条件(3c) */var1 = 0; / 餐生条件(2)(3a)(3b) */ return (var2 /= var1); /* 発生条件(3a)(3b)(3c) */
  }
-------------------------------------------------------------------
[ソースファイル例2: zdiv2.c]
                            -------------------------------------------------------------------
  int var1;
  int func2(void)
   {
```

```
int var2 = 0; \frac{1}{8} \frac{1}{2} \frac{1}{2} \frac{1}{2} \frac{1}{2} \frac{1}{2} \frac{1}{2} \frac{1}{2} \frac{1}{2} \frac{1}{2} \frac{1}{2} \frac{1}{2} \frac{1}{2} \frac{1}{2} \frac{1}{2} \frac{1}{2} \frac{1}{2} \frac{1}{2} \frac{1}{2} \frac{1}{2} \frac{1}{var1 = var2; /* 発生条件(3b) */return (2 % var1); / 7 発生条件(3a)(3b)(3c) */ }
                             -------------------------------------------------------------------
[ソースファイル例3: zdiv3.c]
                                  -------------------------------------------------------------------
   int func3(void)
   {
 int var1 = 2; /* 発生条件(2) */
 int var2 = 3; /* 発生条件(2)(3c) */
     var2 -= var1; / 発生条件(3a)(3b) */
     return (3 / --var2); / * 発生条件(3a)(3b)(3c) */
   }
-------------------------------------------------------------------
[コマンドライン例]
      -----------------------------------------------------------------
% cc32R -c -O4 -o zdiv1.mo zdiv1.c   ; 発生条件(1)
% cc32R -c -O4 -o zdiv2.mo zdiv2.c   ; 発生条件(1)
  % cc32R -c -O4 -o zdiv3.mo zdiv3.c ; 発生条件(1)
    -----------------------------------------------------------------
```
(% はプロンプトを表します)

2.5 回避策

除数が0である除算・剰余算が発生しないようにプログラムを変更してください。 ANSI-Cにおいても、0による除算・剰余算の結果は未定義で、推奨される処理ではありませ ん。

2.6 恒久対策

本問題は、次期バージョンアップの際に改修する予定です。

**[免責事項]**

過去のニュース内容は発行当時の情報をもとにしており、現時点では変更された情報や無効な情報が含まれている場合があります。

ニュース本文中のURLを予告なしに変更または中止することがありますので、あらかじめご承知ください。